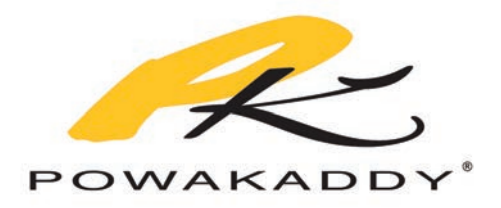

# BEDIENUNGSANLEITUNG

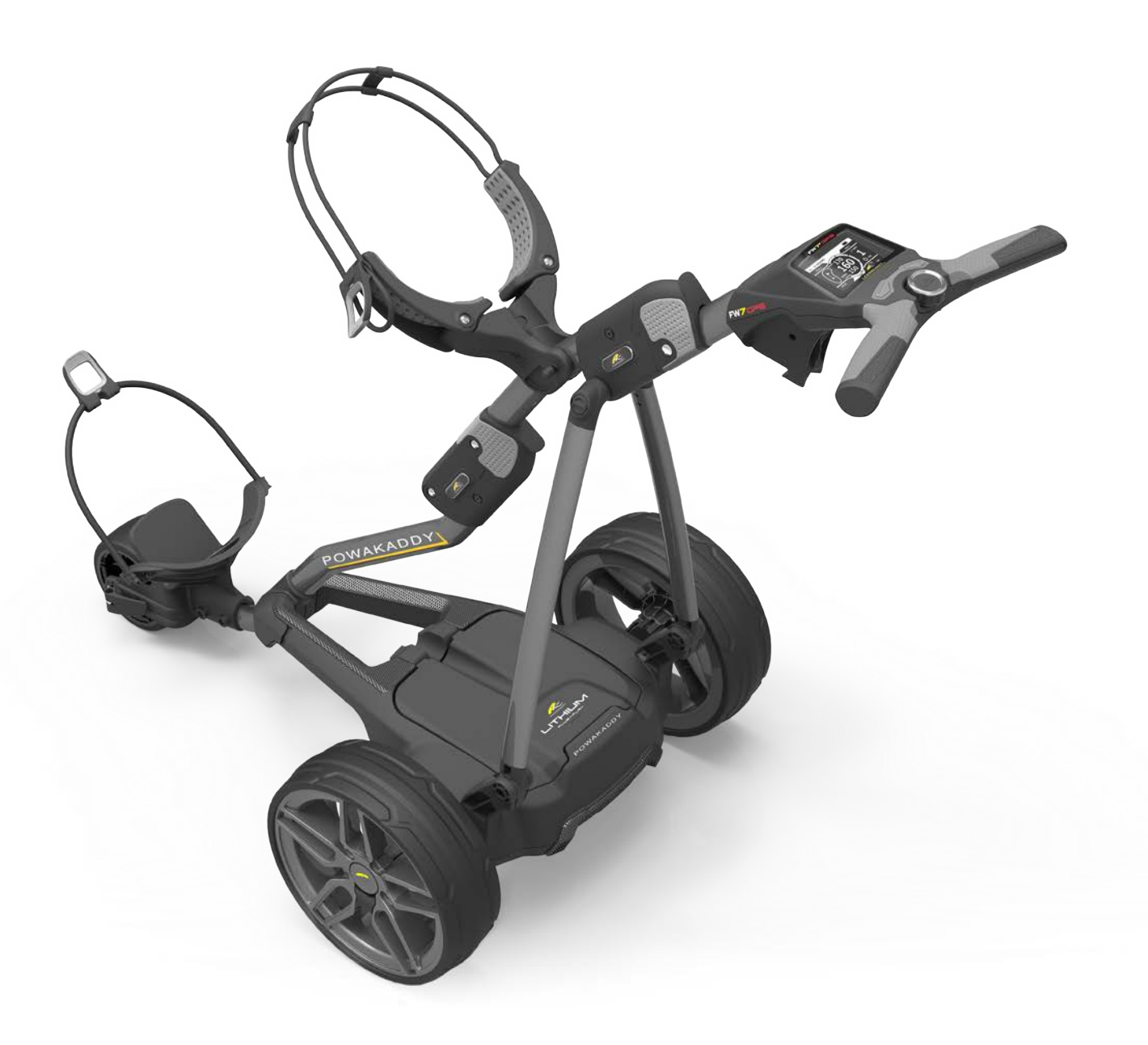

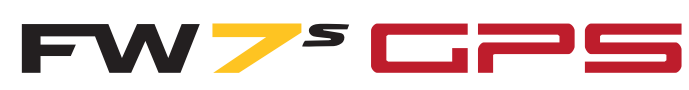

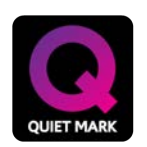

All PowaKaddy electric trolleys have been awarded the Quiet Mark by the Noise Abatement Society

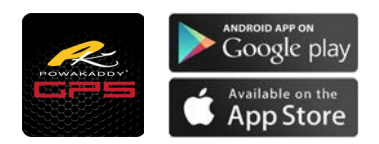

Die PowaKaddy Update-App Im Apple App Store und Google Play zum Download

Vielen Dank, dass Sie sich für den neuen PowaKaddy entschieden haben. Wir hoffen, Sie genießen Ihren neuen Wagen und freuen uns über Ihr Feedback und Ihre Kommentare. Bitte lesen Sie diese Anweisungen sorgfältig durch. Die Pflege der Batterie ist sehr wichtig, siehe Pflegeanleitung zur Batterie.

Wenn Sie Ihren neuen PowaKaddy erhalten, erhalten Sie Folgendes.

# 1 x Trolley | 1 x Batterie | 1 x Ladegerät | 2 x Räder | 1 x Instruktionspaket 1

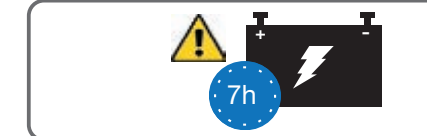

WICHTIG -Sie müssen den Akku vor dem Gebrauch des Wagens vollständig aufladen. Laden Sie den Akku immer innerhalb von 24 Stunden auf. Andernfalls kann sich die Lebensdauer Ihrer Batterie verringern. Weitere Informationen finden Sie in Abschnitt 12, Batteriepflege.

Hinweis: Ihre Lithium- oder Lithium-Extended-Batterie wird zum Transport im Rahmen aufbewahrt. Nehmen Sie die Batterie heraus und schalten diese mit dem Ein- und Ausschalter an der Unterseite der Batterie an. Die grüne LED muss während der Benutzung des Wagens und während des Ladevorgangs leuchten. (Siehe Abschnitt 2 Plug'n'Play ™ zum Entfernen der Batterie.)

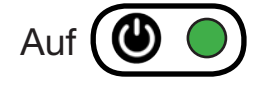

#### **Startklar** 1

Montieren Sie die Räder, indem Sie den schwarzen Entriegelungsknopf drücken und auf die Achse schieben, bis die Kupplung einrastet. Die Räder können auf der Achse in zwei Positionen arretiert werden. Auf der inneren Nut, um die Räder anzutreiben. Die äußere Nut kann verwendet werden, wenn kein Antrieb erforderlich ist. Um den Rahmen zu öffnen, schieben Sie die Hauptsperre (unten rot hervorgehoben) nach vorne, um die Griffverriegelung zu lösen, und öffnen Sie sie wie unten abgebildet.

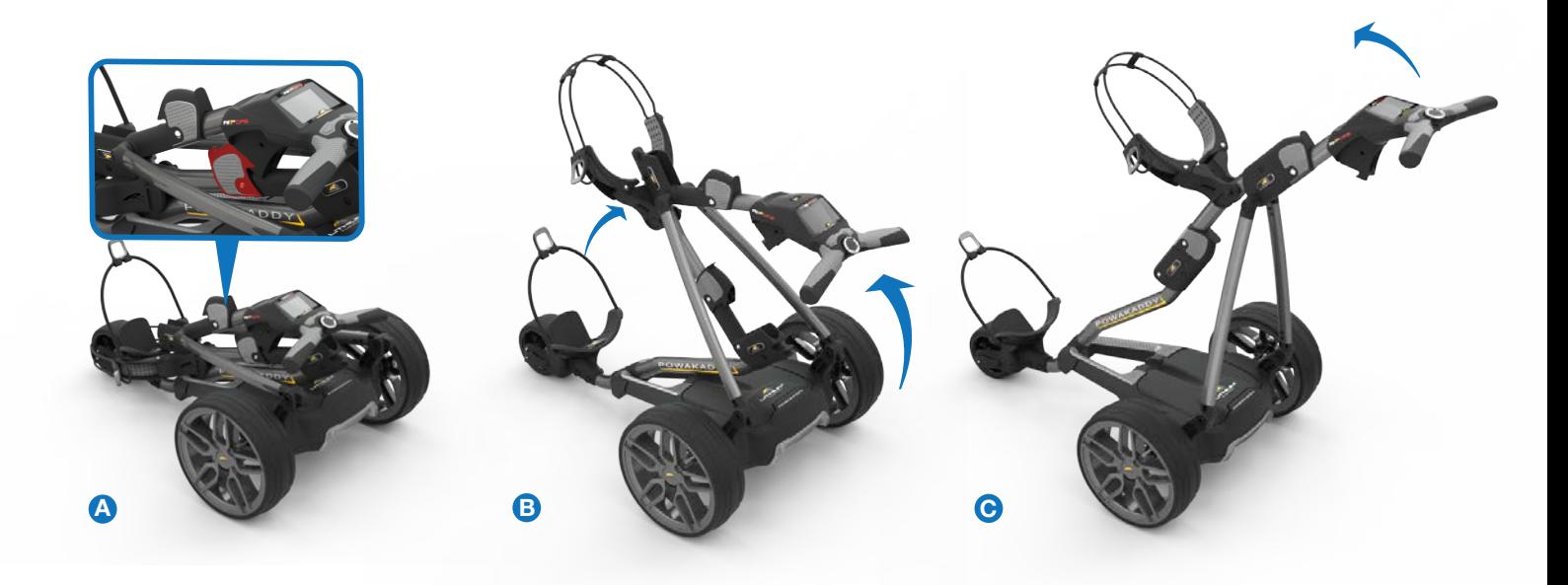

2 PLUG 'N' PLAY

Ihr FW7s GPS verfügt über ein innovatives Plug'n'Play ™ Batteriesystem mit Federanschlüssen und einer Verriegelungsfunktion zur Aufrechterhaltung der Stromversorgung in unebenem Gelände. Sobald der Akku aufgeladen und der Wagen zusammengebaut ist, schließen Sie den Akku an wie abgebildet.

- Setzen Sie zuerst die Rückseite des Akku ein.
- Drücken Sie die Vorderseite, bis der Akku einrastet. Die Stromversorgung des Wagens wird automatisch angeschlossen.

Um den Akku herauszunehmen, drücken Sie die vordere Verriegelung und heben Sie die Vorderseite der Batterie heraus.

Hinweis: Der Lithiumakku kann zum Transport im Fach aufbewahrt werden. Stellen Sie sicher, dass Sie den Akku mit dem Ein und Ausschaltknopf an der Unterseite ausschalten. Wenn die grüne LED leuchtet, bleibt der Akku leer oder der Wagen kann während des Transports aktiviert werden.

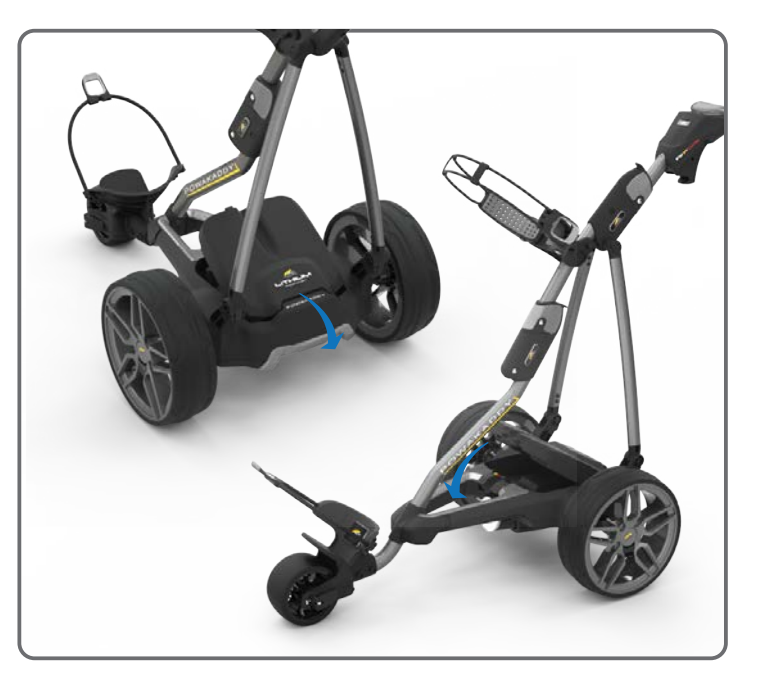

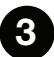

Ihr Wagen ist bereits so eingestellt, dass er gerade läuft. Wenn Sie der Meinung sind, dass Ihr Trolley zu einer Seite zieht, können Sie dies selbst einstellen, indem Sie den Vorderradhebel loslassen und die Einstellrolle drehen. Drehen Sie nach oben, um den Trolley mehr nach Links, und nach unten um den Trolley mehr nach rechts zu bewegen. Nach der Einstellung arretieren Sie den Vorderradhebel.

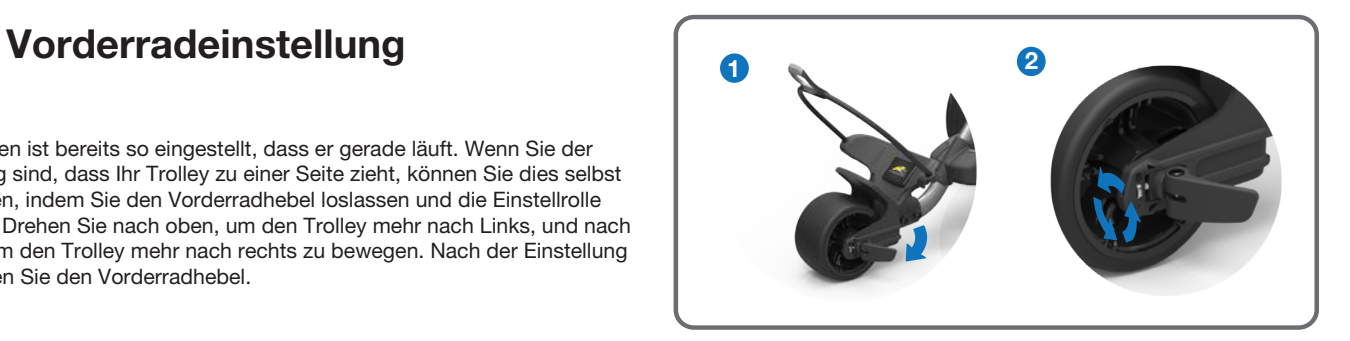

# Übersicht über die Steuerelemente

Der FW7s GPS ist der intelligenteste Trolley der Welt mit vollständig integrierter GPS-Funktion, der das Tragen von externen Geräten zur Verwaltung Ihres Spiels überflüssig macht. Bestehend aus modernster Technologie, hellem Multifunktions-LCD-Display und modernem Design kombiniert mit einem leistungsstarken 230-Watt-Motor.

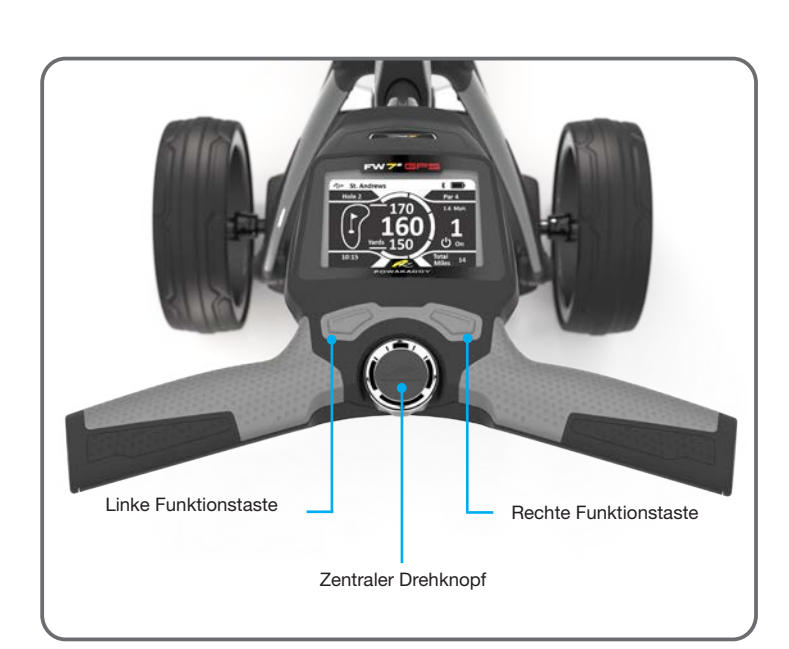

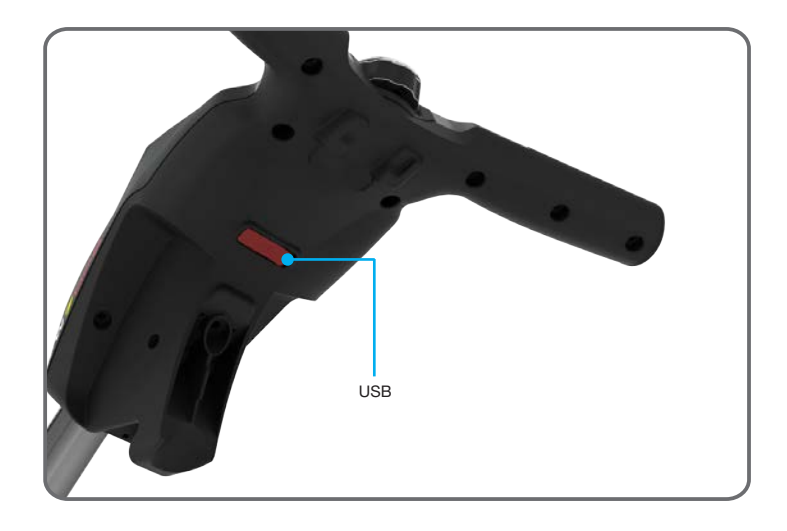

### Zentraler Steuerknopf:

- Drehen Sie, um die Geschwindigkeit des Wagens von 0 bis 9 einzustellen.
- Drücken Sie, um die gewählte Geschwindigkeit anzuhalten und fortzusetzen.
- Halten Sie die Taste gedrückt, um die automatische Entfernungsfunktion zu aktivieren.
- Navigieren Sie durch Menüoptionen / drücken Sie, um einen Wert auszuwählen oder einzugeben

# Linke Taste:

- Wenn Sie mit GPS verbunden sind, drücken Sie diesen, um zum vorherigen Loch zurückzukehren.
- Halten Sie diesen gedrückt, um zwischen Gesamtentfernung. Fahrzeit, Entfernung umzuschalten und Kalorien .

# Rechte Taste:

- Wenn Sie mit GPS verbunden sind, drücken Sie diese, um zum nächsten Loch zu gelangen.
- Halten Sie die linke Taste1 Sekunde lang gedrückt, um zwischen Front, Center & Back, Gefahrenmodus, Weitenmessung und Scorecard umzuschalten.

#### Linke + Rechte button:

Halten Sie beide Tasten 2 Sekunden lang gedrückt, um das Einstellungsmenü aufzurufen. Halten Sie beide Tasten zwei Sekunden lang gedrückt, um das Einstellungsmenü zu verlassen und zum vorherigen Bildschirm zurückzukehren.

#### USB-Ladeanschluss:

Befindet sich an der Unterseite des Griffs. Öffnen Sie die Klappe, um mobile Geräte aufzuladen. Der Ausgang ist für 5 V / 500 mA ausgelegt und für die meisten USB-Geräte aeeignet.

USB-Ausgangsspannung 5 V / 500 mA, kompatibel mit den meisten tragbaren USB-Geräten. Bitte überprüfen Sie die Anweisungen des Geräteherstellers vor der Verwendung. PowaKaddy International Ltd übernimmt keine Haftung für Datenverlust oder Schäden, die durch die Verwendung des Ladeanschlusses mit einem nicht kompatiblen Gerät entstehen.

#### GPS-Kartenaktualisierungen:

- Ihr FW7sGPS-Gerät ist mit über 37.000 Gofplatzkarten ausgestattet.
- Sie können die GPS-Daten über die Powakaddy App mit einem Smartphone oder Mobilgerät aktualisieren. Weitere Informationen finden Sie in Abschnitt 10 Aktualisieren Ihres PowaKaddy.

# **Anlaufen**

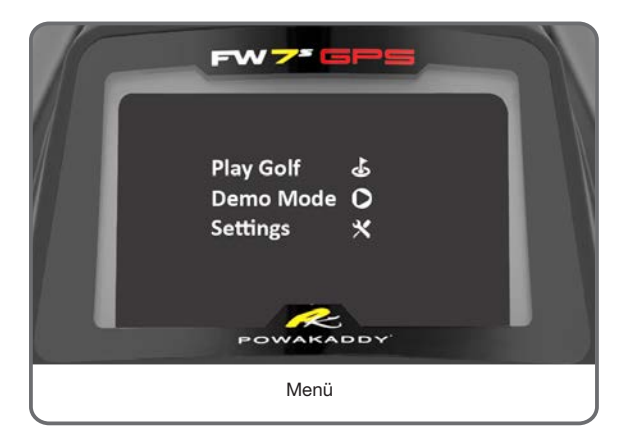

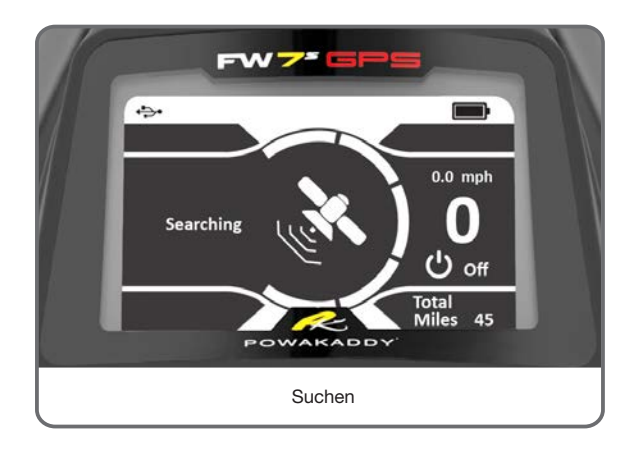

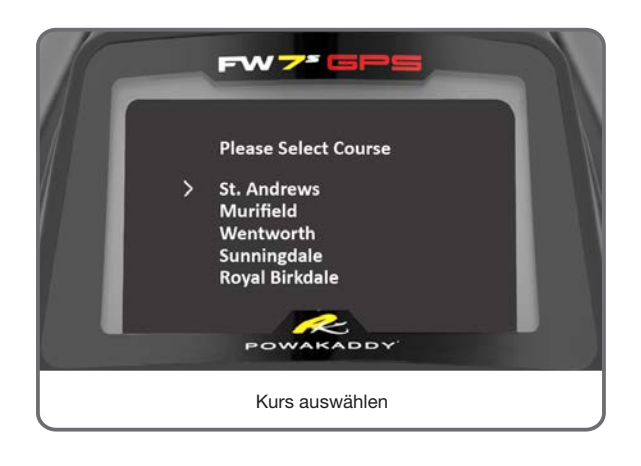

Sobald der Akku aufgeladen und angeschlossen ist, ist Ihr PowaKaddy FW7s GPS einsatzbereit. Das Display leuchtet auf und zeigt das Hauptmenü (siehe links). Drehen Sie das mittlere Steuerrad, um eine der Optionen auszuwählen, und drücken Sie, um Folgendes auszuwählen:

# Golf spielen:

- Bewegen Sie den Cursor mit dem zentralen Einstellrad in den Modus Golf spielen.
- Drücken Sie auf das zentrale Steuerrad, um Play Golf aufzurufen.
- Der Wagen beginnt mit der Suche nach einem GPS-Signal. Dies kann je nach Standort und Signalstärke bis zu 3 Minuten dauern. Um die besten Ergebnisse zu erzielen, sollten Sie sich außerhalb von Gebäuden aufhalten, um das Signal von den Satelliten zu empfangen.
- Wenn nach 5 Minuten kein Signal empfangen wird, wird eine Meldung für ein niedriges Signal angezeigt. Wechseln Sie zu einem besseren GPS-Signalstärkebereich, und der Wagen fährt mit der Suche fort. (Die Anzeige kehrt zum Suchsymbol zurück, um dies anzuzeigen).

Sie können die Standard-Motorfunktionen bedienen, während das GPS-Gerät Ihren Standort und die lokalen Kursinformationen identifiziert. Wenn das Gerät beim nächsten Anhalten des Wagens mit angehaltenem Motor über eine GPS-Sperre verfügt, werden die nächsten 5 lokalen Plätz angezeigt. Wählen Sie die gewünschte Option. Nach der Auswahl werden Sie zur Standardanzeige weitergeleitet.

Wenn Sie regelmäßig einen bestimmten Platz spielen, können Sie einen Standardplatz festlegen. Dadurch kann der Wagen direkt in die Standardanzeige geladen werden. Weitere Informationen finden Sie unter Einstellungen.

#### Demo-Modus:

Ermöglicht dem Benutzer, die Anzeigebildschirme und die Trolley-Funktion zu erkunden, ohne dass ein GPS-Signal erforderlich ist.

- • Wählen Sie 'Demo' aus dem Startmenü.
- Auf dem Display wird der GPS-Suchbildschirm angezeigt. Anschließend können Sie einen Platz aus einer ausgewählten Platzliste auswählen.
- • Drehen Sie das Steuerrad, um aus der Platzliste auszuwählen, und drücken Sie etwas länger auf das Steuerrad, um zu den ausgewählten Platz zu bestätigen.
- Die Anzeige startet im Demo-Modus und ermöglicht die normale Trolley-Funktion.
- Drücken Sie die rechte Taste und lassen Sie sie wieder los, um zwischen den GPS-Funktionen, Wiedergabe, Gefahr, Schlagmessung und Scorecard umzuschalten. (Hinweis: Die im Demo-Modus angezeigten Informationen dienen nur zur Veranschaulichung des Produkts und sind möglicherweise keine genauen Kursinformationen.)
- Nachdem Sie den Gefahrenmodus durchlaufen haben, kehrt die Anzeige automatisch zum Startmenü zurück.
- Wiederholen Sie die obigen Schritte, um den Demo-Modus erneut zu starten.

# Die Einstellungen:

Ermöglicht das Ändern von Einstellungen wie Zeit, Entfernungseinheiten und Festlegen einer Benutzer-PIN-Sperre. Weitere Informationen finden Sie in Abschnitt 8.

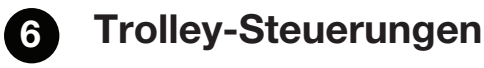

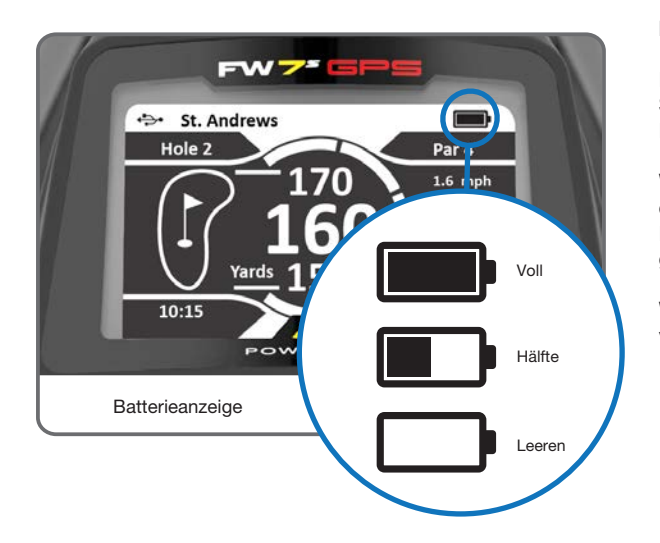

### Die Batterieanzeige:

Die Batterieanzeige des FW7s GPS wird in der oberen rechten Ecke der Standardanzeige angezeigt. Der Ladezustand Ihres Akkus bestimmt, wie viel des Balkens aufleuchten wird (siehe links).

Wenn Sie sich durch die Runde bewegen, sinkt die innere Leiste der Lehre. Wenn der Balken vollständig erlischt, zeigt dies an, dass der Akku leer ist. Wenn Ihre Batterie neu ist, fällt die Leiste während der gesamten Runde möglicherweise nur geringfügig ab. Wenn Ihr Akku altert, können Sie mehr verlieren.

Wenn die Stange vollständig gelöscht ist; (1) Der Akku ist möglicherweise nicht vollständig aufgeladen. (2) Der Akku ist fast aufgebraucht und sollte ersetzt werden.

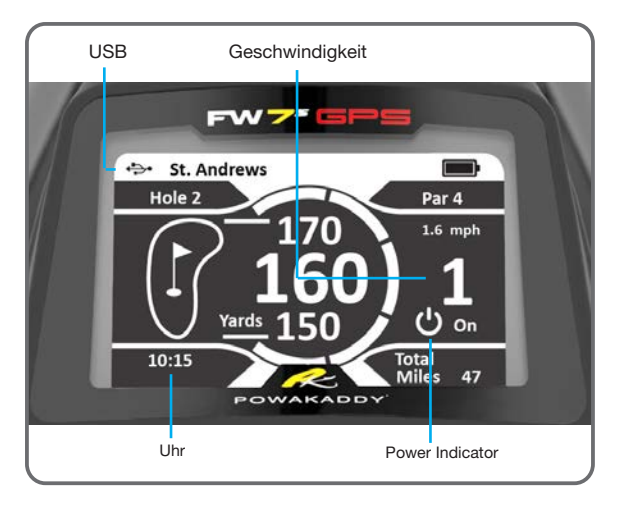

 $FWZ^s$ ↔ St. Andrews **Contract** Hole 2 Par 4  $4.3$  Mnh 052  $\left( 44\right)$ 134 Hazards 5 293 322 **む** on 00:25<br>Trip Trip<br>Yardş 746 Trip Time The Trip Distance

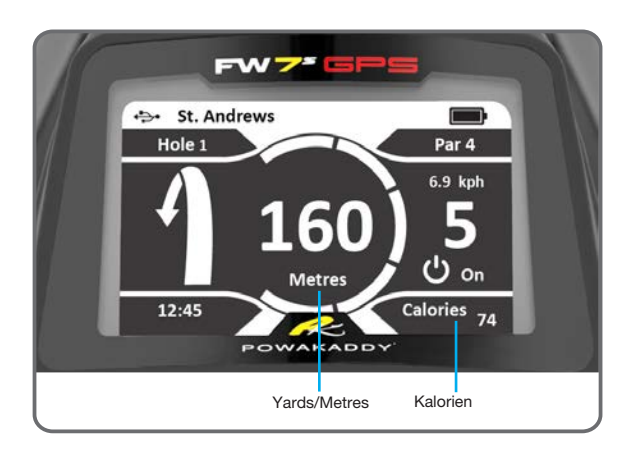

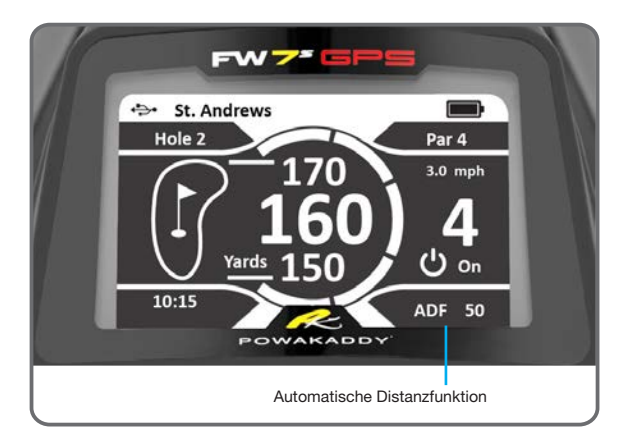

Sobald ein Kurs ausgewählt wurde, werden Sie zur Standardanzeige geleitet, welche Funktionen unten aufgelistet sind: Once a course has been selected you will be directed to the default display which features are listed below:

Uhr: Zeigt die aktuelle Uhrzeit aus den GPS-Informationen an. Informationen zum Einstellen der Uhrzeit für die Sommerzeit finden Sie unter Einstellungen in Abschnitt 8

Yards/Metres: Measurement unit used for trolley distances. Change in Settings.

### Digitale Geschwindigkeitseinstellung:

Drehen Sie den zentralen Bedienknopf, um die Geschwindigkeit des Wagens von 0 - 9 einzustellen, wenn der Motor eingeschaltet ist. Drücken Sie den zentralen Steuerungsknopf, um die gewählte Geschwindigkeit anzuhalten und wieder aufzunehmen.

#### Power Indicator:

Zeigt an, ob Strom vorhanden ist

Das Licht leuchtet beim Einschalten rot, um die Motorleistung anzuzeigen. Drücken Sie die Ein / Aus-Taste in der Mitte, um den Motor zu starten. Das grüne Licht euchtet auf.

Durch Drehen des Drehknopfs im Uhrzeigersinn beschleunigt, gegen den uhrzeigersinn verlangsamt der Trolley seine Fahrt.

Halten Sie die linke Taste gedrückt, um zwischen den folgenden Optionen umzuschalten:

#### Gesamt:

Dies zeigt die Gesamtstrecke, die der Wagen zurücklegt. Dies kann nicht zurückgesetzt werden.

#### Trip Time:

Dies zeigt die Einschaltzeit des Wagens an. Dies wird zurückgesetzt, wenn der Akku getrennt wird.

#### Trip Distance:

Dies zeigt die gesamte zurückgelegte Strecke während der Runde. Dies wird zurückgesetzt, wenn die Batterie getrennt wird.

#### Kalorien:

Diese Funktion zeigt die ca. Kalorien, die Sie während Ihrer Golfrunde verbrennen. Diese Summe wird zurückgesetzt, wenn der Akku entfernt wird.

### Automatische Distanzfunktion (ADF):

Die ADF-Funktion ist eine bequeme Methode, um Ihren Wagen definierte Strecke Fahren zu lassen. (5 - 50 Yards oder Meter) Wenn Sie sich beispielsweise einem Grün nähern, können Sie den Trolley in Richtung des nächsten Abschlags laufen lassen, wenn Der vor Ihnen liegenden Weg dies zulässt. Bitte beachten Sie, dass es nicht empfohlen wird, Ihren Wagen unbeaufsichtigt über steiles oder unwegsames Gelände zu schicken.

1: Halten Sie den zentralen Steuerknopf gedrückt, bis 'ADF' im Display angezeigt wird

2: Drehen Sie den Steuerknopf, um den Abstand zwischen 5 und 50 Yrds / Meter zu wählen.

3: Um die Funktion zu starten, drücken Sie den Steuerknopf.

4: Um den Vorgang abzubrechen, drehen Sie den zentralen Steuerknopf auf '00' und wählen Sie ihn durch Drücken auf den Steuerknopf aus.

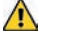

WARNUNG! Bevor Sie die ADF-Funktion verwenden, stellen Sie sicher, dass die Route frei von Hindernissen ist. Um die Distanzfunktion während des Betriebs zu unterbrechen, drücken Sie die Ein / Aus-Taste, um die Motorfunktion zu stoppen.

Bitte beachten Sie, dass die ADF-Entfernung bei Verwendung eines vollständig aufgeladenen Akkus nur annähernd auf ebenem Gelände basiert. Die Gesamtentfernung kann durch Geländebedingungen, Hindernisse oder Steigung, Batterieleistung und Gewicht des Golfbags beeinflusst werden

So<sub>k</sub> wel will

Uh<sub>i</sub> zun

 $\bullet$  G

 $\bullet$  Ti

 $\cdot$  Ti

**Runder** 

Abs Yar Dig

#### Dre  $0$  -

Ste auf

Po Zeig

Das Drü Lic Dur

uhr.

Halt um

nich

wen

# 7 GPS-Funktionen

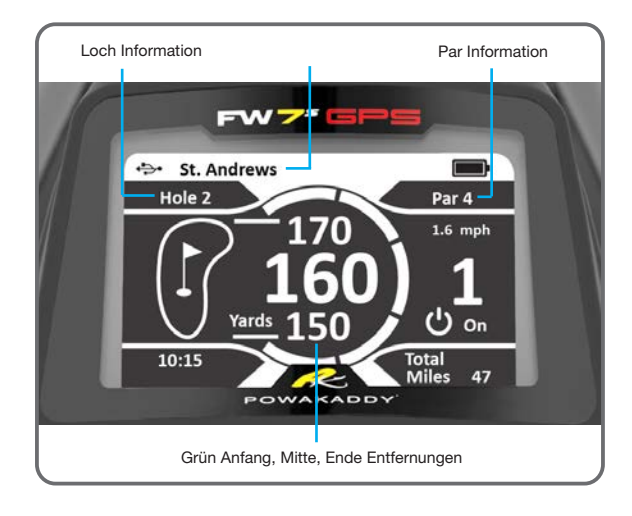

# Standardanzeige:

In der Standardanzeige werden die Loch-und PAR-Informationen angezeigt (wie links).

Informationen zu Grün- Anfang, Mitte und Ende werden auf der rechten Seite des Displays angezeigt.

Auf dem Weg vom Grün zum nächsten Abschlag schalten die Informationen automatisch zum nächsten Loch. Aufgrund der Schwankungen in der Genauigkeit des GPS muss man gelegentlich die Weiterschaltung zum nächsten Loch manuell vornehmen.

- Um manuell zum nächsten Loch zu gelangen, drücken Sie die rechte Taste.
- Um zum vorherigen Loch zurückzukehren, drücken Sie die linke Taste.
- Ihr Wagen startet automatisch bei Loch 1. Bei Spielbeginn von einem anderen Loch drücken Sie die rechte Taste bis Sie zu der gewünschten Bahn gelangen und diese angezeigt wird.

(Anmerkung: Diese Einstellung funktioniert sowohl in Spiel-als auch im Hindernis Modus)

Drücken und halten Sie die rechte Taste gedrückt um zwischen den Entfernungen zum Grün (Vorn, Mitte, Ende) dem Hindernis Modus zu wechseln.

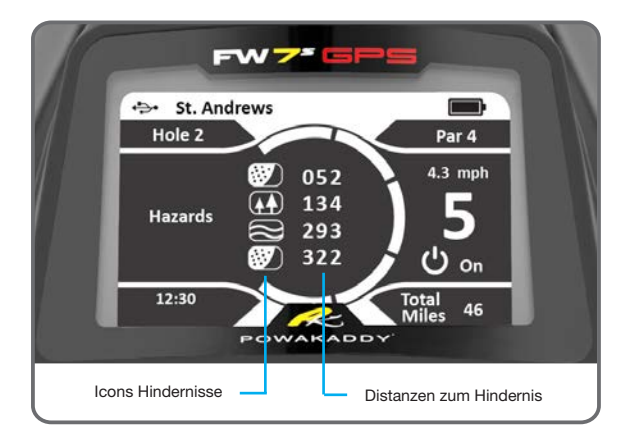

 $FWZ$ 

St. Andrews

Hole 1

 $12.45$ 

# Hazard mode:

Für jedes Loch können Informationen zu den Hindernissen und Gefahrpunkten angezeigt werden. Die angezeigte Distanz ist die Entfernung bis zur Mitte des Gefahrpunktes. Wenn keine weiteren Gefahren in der Spiellinie zum Grün liegen werden diese Informationen nicht mehr angezeigt. Einige Löcher können mehrere Gefahrenmerkmale haben, maximal 4 können angezeigt werden. Die Art der Gefahren sind durch folgende Icons gezeichnet.

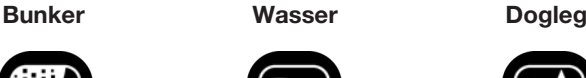

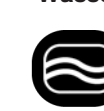

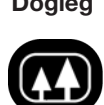

Hinweis: Das Dogleg-Symbol zeigt die äußerste Seite des Fairways des Doglegs an, kann aber auch das Ende eines Fairways anzeigen. Sobald Sie den Gefahrenpunkt passiert haben wird dieser nicht mehr angezeigt.

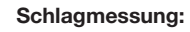

Mit dieser einfachen Funktion können Sie bequem Ihre Schlagweite vom Abschlag bis zur Position Ihres Balls messen. So messen Sie die Länge Ihres Schlags:

- 1. Halten Sie im Shot-Messmodus die rechte Taste 2 Sekunden lang gedrückt, um die Messung auf null zurückzusetzen
- 2. Gehen Sie zu Ihrem Ball
- 3. Der auf dem Display angezeigte Wert ist die ungefähre Schlagweite.

(Hinweis: Die Entfernungsgenauigkeit eines handelsüblichen GPS beträgt ca. +/- 5 Meter)

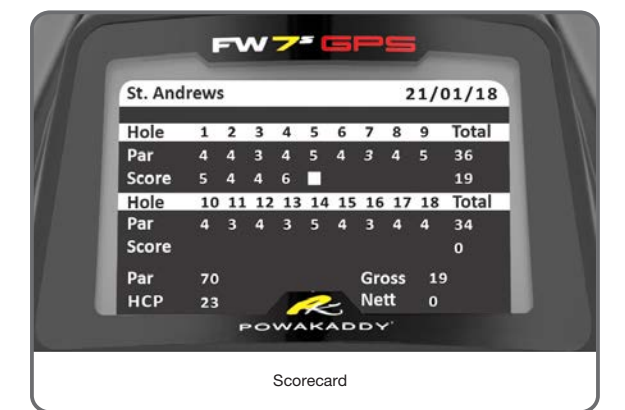

Schlagmessung:

▅ ٦Ì

 $ParA$  $4.3$  mph

**む。** 

 $74$ 

# Scorecard:

- 1. Das FW7s-GPS-Modell enthält eine digitale Scorecard, mit der Sie Ihre Schlagzahl aufzeichnen und als Referenz speichern können.
- 2. Hinweis: Sie müssen den Wagen anhalten, um auf die Scorecard-Funktion zugreifen zu können.
- 3. 1. Wenn der Motor ausgeschaltet ist, halten Sie die rechte Taste gedrückt, um zur Scorecard zu wechseln.
- 4. 2. Die Scorecard markiert automatisch das Loch, das Sie beim Start des nächsten Lochs abgeschlossen haben. Drehen Sie das zentrale Steuerrad, um Ihre Schlagzahl auszuwählen, und drücken Sie das zentrale Steuerrad zur Bestätigung.

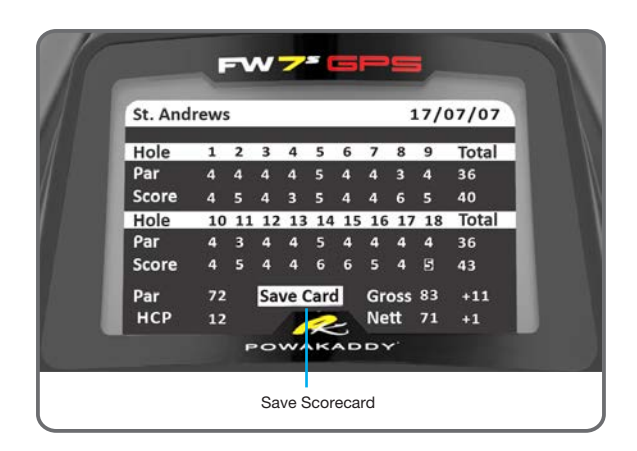

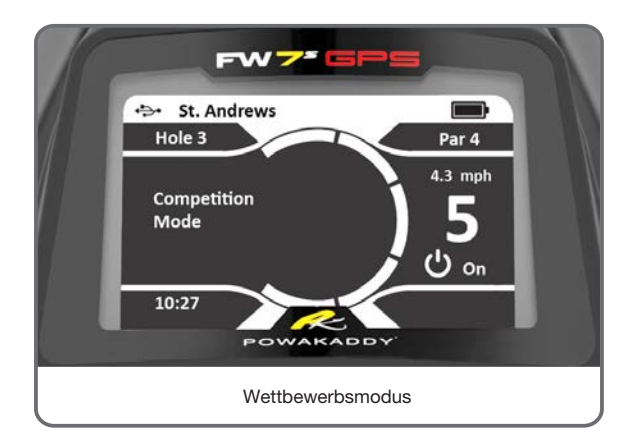

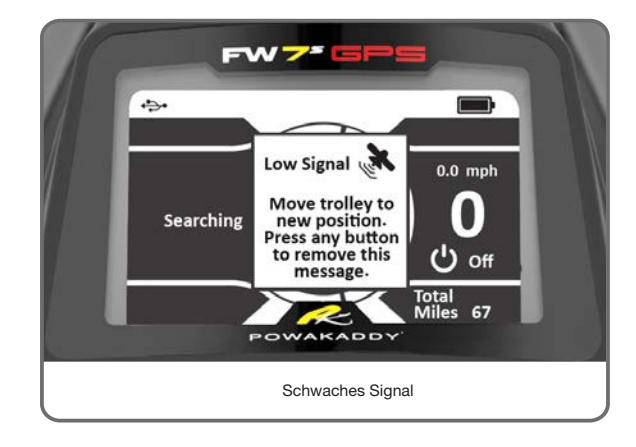

- 5. 3. Wenn Sie vergessen haben, eine Schlagzahl an einem Loch einzugeben oder oder eine Schlagzahl korrigieren wollen, drücken Sie den Drehregler, um ein Loch nach vorn zu rücken, oder halten Sie die linke Taste gedrückt, um zum vorherigen Loch zurückzukehren.
- 6. 4. Halten Sie die rechte Taste gedrückt, um zur Standardanzeige zurückzukehren, wenn Sie fertig sind.

#### Auto Save:

Wenn Sie die 18 Löcher abgeschlossen haben, drücken Sie den mittleren Knopf, um die Scorecard zu speichern, oder die linke oder rechte Taste, um den Vorgang ohne Speichern zu beenden. Ihre gespeicherten Scorecards können im Einstellungsmenü angezeigt werden.

(Hinweis: Die Speicherfunktion ist nur verfügbar, wenn die 18 Löcher vollständig sind.)

## Wettbewerbsmodus:

Für den Einsatz bei Wettspielen, bei denen Distanzfunktionen nicht zulässig sind können Sie sämtliche Distanzmessfunktionen deaktivieren.

- Der Wettbewerbsmodus kann in den Einstellungen aktiviert und deaktiviert werden.
- Wenn das GPS des FW7s GPS ausgeschaltet wird, deaktiviert sich der Wettbewerbsmodus und aktiviert sich wieder automatisch sobald der Strecke wieder Funktionen für die Nächsten Runde.

#### Schwaches Signal:

- Unter bestimmten Bedingungen kann das FW7s GPS beim Start oder während des Spiels ein schwaches GPS-Signal empfangen. Ein Popup-Fenster zeigt dies an. Sobald Sie sich zu einem besseren Signalstärkebereich bewegt haben, versucht der Wagen die GPS-Sperre aufzuheben.
- Das Popup kann durch Drücken einer beliebigen Taste entfernt werden.

# **Settings Options**

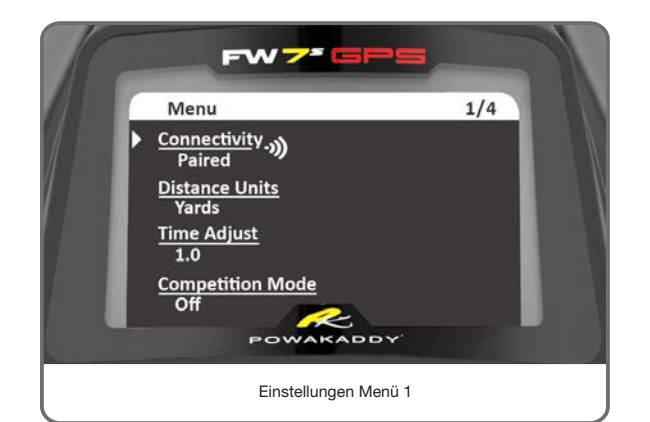

Ihr neues FW7s GPS ist einsatzbereit, aber es gibt eine Reihe von Einstellungen, die Sie im Hauptmenü ändern können. Um das Hauptmenü Einstellungen eingeben:

- 1. Um in das Hauptmenü zu gelangen halten Sie die rechte und linke Funktionstaste gedrückt.
- 2. Die Einstellungsoptionen im Hauptmenü werden angezeigt (siehe Gegenüber Bild).
- 3. Um das jeweilige Einstellungsmenü zu verlassen und zum Hauptmenü zurückzukehren, halten Sie die rechte und linke Funktionstaste gedrückt.
- 4. Um zu einer Einstellung zu gelangen, drehen Sie das Potentiometer, um die Einstellung auszuwählen drücken sie dieses .
- 5. Die Option wird hervorgehoben. Verwenden Sie den Drehregler, um die neue Einstellung auszuwählen, und drücken Sie zur Bestätigung auf das Einstellrad.

Bitte verlassen Sie das Menü, bevor Sie den Akku entfernen, um sicherzustellen, dass Ihre Einstelländerungen gespeichert werden.

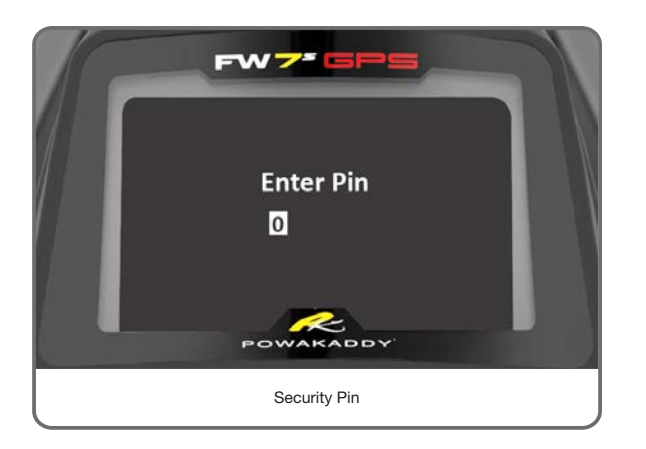

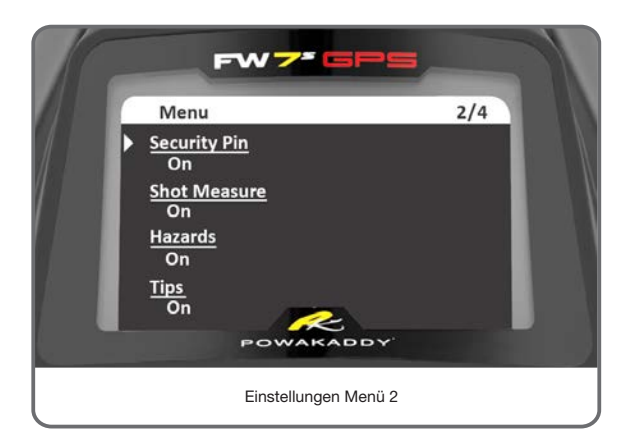

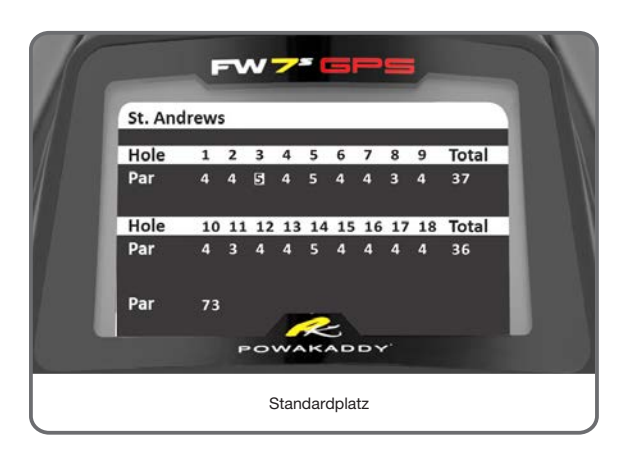

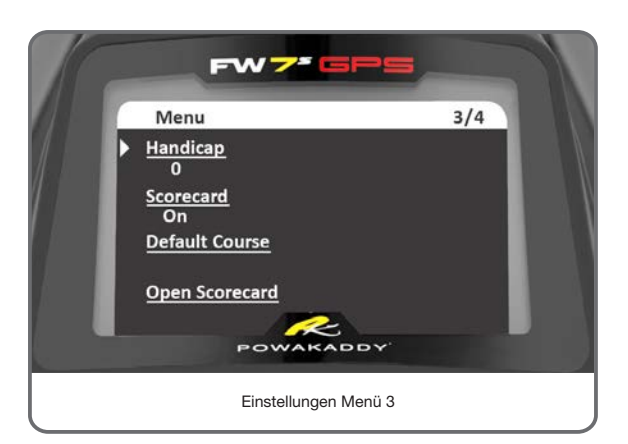

#### Einstellungen:

Konnektivität (Paired/Nicht gepaart): Zeigt den Verbindungsstatus mit dem mobilen Gerät an. Um ein Gerät zu pairen, siehe Abschnitt 11 Aktualisierung Ihre PowaKaddy.

Messeinheiten: Sie können zwischen Yards/Miles und Meter/KM auswählen.

Zeiteinstellung: Einstellung der Zeit auf die jeweilige Zeitzone.

Wettkampfmodus (an/ aus): Für den Einsatz in Wettspielen, bei denen Distanzmesser nicht erlaubt sind. Der Wettkampfmodus wird beim Neustart des Trolleys wieder ausgeschaltet.

Sicherheits Pin: Ihr Trolley kann durch einen 4 stelligen Sicherheitscode, der vom Benutzer festgelegt wird gegen Fremdbenutzung gesichert werden

- 1. Scrollen, um den PIN auf ON zu ändern und den zentralen Steuerknopf drücken.
- 2. Drehen Sie das Potentiometer um Ihren 4 stellig Code festzulegen. Die jeweiligen Ziffern speichern sie durch drücken des Steuerknopfes.

Wenn die PIN-Sperre aktiv ist, müssen Sie bei jederInbetriebnahme des Trolleys den PIN-Code eingeben. Für den Fall, dass Sie den Code vergessen haben, verwenden Sie die Standard PIN: 7921 Der Trolley wird freigeschaltet.

Schlagweitenmessung (Ein / Aus): Mit dieser Option kann der Benutzer die Schlagweitenmessung ausschalten, wenn dies nicht erforderlich ist.

Hindernismodus (an/aus): Erlaubt den Hindernismodus aus- und anzuschalten

Tipps (Ein / Aus): Mit dieser Option können Sie die Tipps zur Verwendung des Trolleys während des Spiels deaktivieren.

Spielvorgabe/ Handicap: Um Ihre Scorecard auf dem neuesten Stand zu halten, können Sie Ihr Handicap speichern und anpassen, wenn sich Ihr Handicap verbessert.

Scorekarte (ein / aus): Mit dieser Option kann der Benutzer die digitale Scorecard-Funktion aktivieren oder deaktivieren.

Standardpaltz: Wenn Sie die Scorecard verwenden, werden in den Informationen zum Par des Platzes standardmäßig die Par-Daten der Männer angezeigt. Mit dieser Option können Benutzer die Par-Daten für Frauen anpassen und als Standard-Scorecard speichern, falls dies Ihr Standardplatz ist. Jedes Mal, wenn Sie die Batterie anschließen, werden Ihnen Ihr Standardplatz und die entsprechenden Scorekarte angezeigt, sodass Sie diese Scorkarte nur einmal bearbeiten müssen.

Gespeicherte Scorecard öffnen: Ermöglicht dem Benutzer das Öffnen einer gespeicherten Scorecard. Am Ende jeder Runde werden Ihre letzten Ergebnisse nach Platz und Datum gespeichert.

- Wählen Sie die Open-Card-Option Die gespeicherten Plätze werden mit Name, Datum, Brutto- und Nettowert angezeigt.
- Wählen Sie mit dem Drehregler die gewünschte Karte aus und drücken Sie die Ein / Aus-Taste, um darauf zuzugreifen.
- Drücken Sie den Steuerregler, um zum Hauptmenü zurückzukehren.

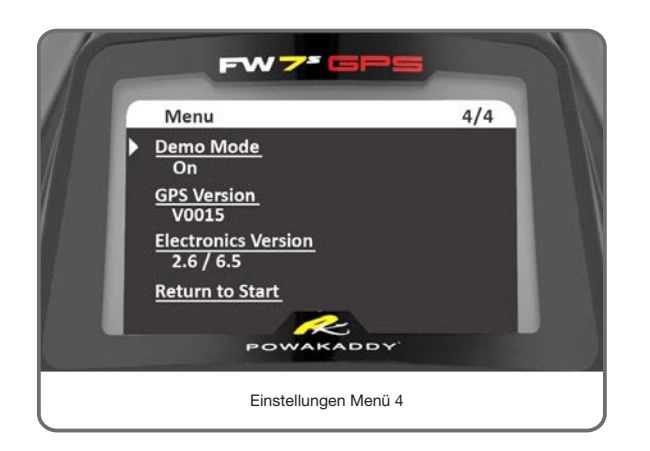

Demo-Modus (an/ aus): Erlaubt den Demomodus an- und auszuschalten. Die Option wird aus dem Startmenü entfernt.

GPS Version: GPS Firmware-Version installiert.

Elektronikversion: Software-Version des FW7s GPS-Displays und Motorgeschwindigkeitsregler.

Zurück zum Startmenü: Halten Sie die rechte und linke Auswahltaste für 2 Sekunden gedrückt.

#### 9 Elektronisches Bremssystem

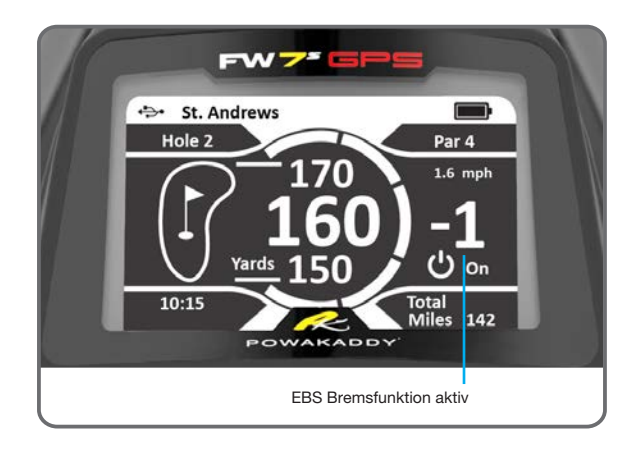

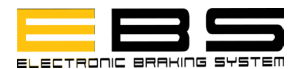

Das elektronische Bremssystem ist eine Sonderausstattung innerhalb des Freeway- Bereichs. Das EBS bietet den zusätzlichen Vorteil eines elektronischen Bremssystems (EBS) für die kontollierte Steuerung bei bergabfahrt und bietet Ihnen ein angenehmes Fahrverhalten in allen Situationen.

Aktivieren der Bremsfunktion:

1: Stellen Sie sicher, dass der Motor und die Stromversorgung eingeschaltet sind.

2: Drehen Sie den Steuerknopf gegen den Uhrzeigersinn, bis Sie unter Null gehen. Neben der Leistungseinstellung erscheint das EBS-Logo, um die Bremsfunktion anzuzeigen, die zwischen 1, 2 und 3 anzeigt, um anzuzeigen, wie stark die Bremskraft ist, wobei 3 die höchste ist.

3: Drehen Sie den Steuerknopf im Uhrzeigersinn, um zu den normalen Geschwindigkeitseinstellungen zurückzukehren. Hinweis: Sie müssen den Wagen nicht zwischen dem Standardmodus und dem EBSBremsmodus Anhalten

WARNUNG! EBS ist eine unterstützte Bremsanlage für die Bergabfahrt, nicht eine 100% ige Feststellbremse. Der Wagen muss eingeschaltet sein und die Räder müssen mit der Kupplung verbunden sein, damit das Bremssystem funktionieren kann. Das Antriebssystem verwendet ein Sperrdifferential, um das Bremsen zu ermöglichen und die Manövrierbarkeit zu erleichtern. Vermeiden Sie es, einen zu steilen Hügel zu traversieren, da die Last der Trolleys stärker auf das untere Rad am Hang einwirkt und dazu führen kann, dass das höhere Rad rutscht. Wenn Ihr Trolley die Traktion verliert und die Räder durchdrehen, üben Sie einen gleichmäßigeren Druck auf den Griff aus, um die Traktion beider Räder zu erhöhen. Bremsen Sie schrittweise, während Sie eine Steigung hinunterfahren.

Vorsicht: Nasser oder lockerer Boden kann dazu führen, dass die Räder an steilen Hängen blockieren und rutschen. Bei Verwendung der maximalen Bremskraft Halten Sie den Griff immer fest im, um den Wagen zu unterstützen und Verletzungen oder Schäden zu vermeiden.

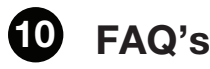

# Mein FW7s GPS lässt sich nicht einschalten

Stellen Sie sicher, dass der Akku aufgeladen und eingeschaltet ist. Weitere Informationen finden Sie in Abschnitt 2 Plug & Play.

# Mein FW7s GPS zieht sich zur Seite

Stellen Sie das Vorderrad ein. Siehe Abschnitt 3.

#### Kapazitätsproblem:

- Achten Sie beim Laden des Akkus darauf, dass die grüne LED am Akku leuchtet.
- Stellen Sie sicher, dass der Akku vor Beginn der Runde vollständig aufgeladen ist.
- Am Ende der Runde den Akku aufladen und vollständig aufgeladen lassen.
- Weitere Informationen finden Sie in Abschnitt 12, Akku-Pflege.

#### Kann meinen Platz nicht finden:

- Wenn Ihr Platz nicht auf dem Auswahlbildschirm angezeigt wird, starten Sie den Wagen neu, wenn Sie sich in der Nähe des ersten Abschlages befinden.
- Wir aktualisieren regelmäßig unsere Platzdaten. Wenn Ihr Platz nicht verfügbar ist, teilen Sie uns dies bitte über die Support-Seite der Powakaddy Update App mit.

#### Wie ändere ich die Maßeinheiten?

Rufen Sie das Einstellungsmenü auf, drehen Sie den Drehregler und drücken Sie, um Maßeinheiten auszuwählen. Drehen Sie das Rad, um die gewünschte Einheit anzuzeigen, und drücken Sie anschließend zur Bestätigung.

#### Das GPS schaltet nicht zum nächsten Loch um.

- Wenn Sie eine Abkürzung vom letzten Grün zum nächsten Abschlag genommen haben oder wenn Sie nicht in normaler Nähe zum Abschlag stehen, wird das System möglicherwiese nicht automatisch umschalten. In diesem Fall können Sie manuell umschalten, indem Sie die rechte Taste drücken.
- Gehen Sie durch Drücken der linken Taste zum vorherigen Loch zurück.

#### Es kann keine Verbindung zu GPS hergestellt werden oder Keine Entfernungen angezeigt:

- Überprüfen Sie, ob der Wettbewerbsmodus ggfls. aktiviert ist. Rufen Sie das Einstellungsmenü auf und deaktivieren Sie diesen.
- Stellen Sie sicher, dass Sie sich außerhalb von Gebäuden in einer offenen Himmelposition befinden.
- Navigieren Sie zu Seite 4 des Einstellungsmenüs und prüfen Sie, ob eine GPS-Version ab V0015 angezeigt wird. Wenn nicht, wenden Sie sich bitte an den Powakaddy-Support.

#### Mein FW7s GPS zeigt Informationen von einem anderen Platz an:

- Rufen Sie das Einstellungsmenü auf, indem Sie beide Funktionstasten 2 Sekunden lang gedrückt halten.
- Wählen Sie auf Seite 4 die Option "Zurück zum Start".
- Geben Sie Play Golf ein und stellen Sie sicher, dass Sie den richtigen Platz auswählen.

# Kann meinen Trolley nicht entsperren:

- Die voreingestellte werkseitige PIN ist Abschnitt 8
- Deaktivieren oder zurücksetzen in den Einstellungen

#### Mein FW7s GPS zeigt falsche Entfernungen und Gefahreninformationen an:

- Vergewissern Sie sich, dass auf dem Display das richtige Loch angezeigt wird (obere linke Ecke).
- Falls Ihr Kurs nicht verfügbar ist, teilen Sie uns dies bitte über die Support-Seite der Powakaddy Update App mit.
- Bitte beachten Sie: Es sind maximal vier Hindernisse/Gefahren je Loch abgebildet.

#### Gerät kann nicht mit meinem Wagen verbunden werden:

- Sie können nicht gleichzeitig mehrere Geräte mit dem Trolley verbinden.
- Wenn die Verbindung während des Kopplungsvorgangs fehlschlägt; Starten Sie vor dem Kopplungsvorgang App und Trolley erneut. (Anweisungen zum Schließen von Anwendungen finden Sie auf dem Hersteller für mobile Geräte.)

# Aktualisieren Sie Ihre PowaKaddy

Ihr FW7s GPS wird mit über 37.000 Golfplatzkarten weltweit geliefert. Sie können aktualisiert werden, sobald neue Kartendaten verfügbar sind. Die Karten können über die PowaKaddy App, die im Internet heruntergeladen werden kann, über Bluetooth einzeln aktualisiert werden.

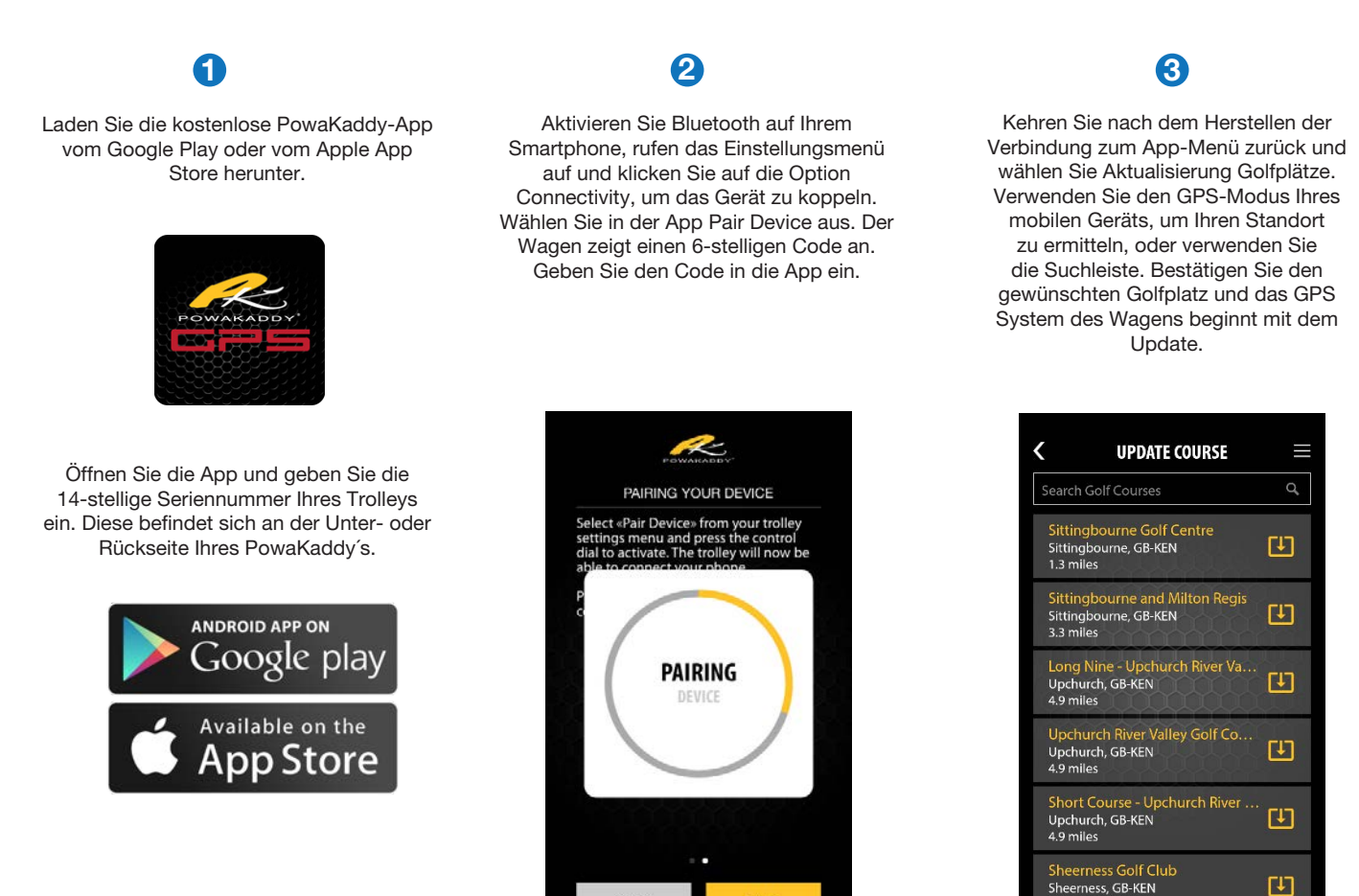

**BACK** 

App Store ist ein Dienstleistungszeichen von Apple Inc. Google Play ist eine Marke von Google Inc.

Weitere Updates:

Sie müssen Ihr Mobilgerät nur einmal an den GPS-Trolley koppeln, die Verbindung wird dann gespeichert. Öffnen Sie die App auf Ihrem Telefon und der Trolley zeigt das Verbindungssymbol (rechts) an. Öffnen Sie zum Aktualisieren einfach die App und wählen Sie in den Menüoptionen "Update Course" aus.

Sie können ein Gerät mit mehreren Wagen koppeln. Wiederholen Sie den oben aufgeführten Schritt 2.

Hinweis: Die Motorfunktion muss angehalten sein, um ein Update durchzuführen.

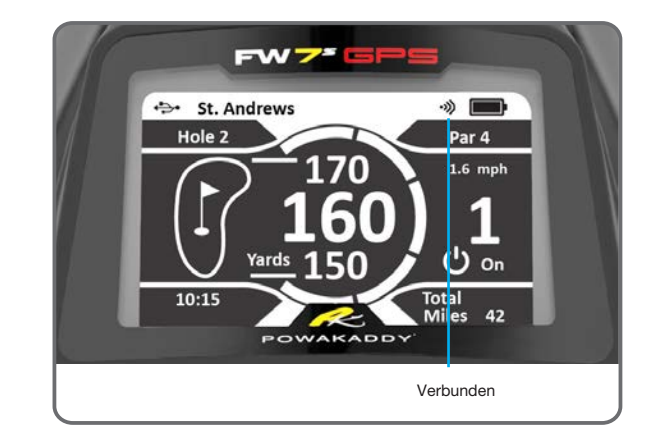

6.1 miles

٢IJ

# Instandhaltung

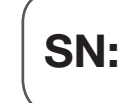

PAIR

Ihr PowaKaddy Trolley ist einfach zu warten.

- Waschen Sie Ihren Wagen niemals mit Hochdruckreiniger und tauchen Sie ihn nicht in Wasser. Entfernen Sie gelegentlich die Räder und tragen Sie Fett auf die Achse und die beweglichen Teile auf.
- Ihre Seriennummer befindet sich auf der Unterseite des Hauptrohrs. Notieren Sie sich die Seriennummer als Referenz in das oben angegebene Feld.

Sollten Sie ein Problem mit Ihrem PowaKaddy-Produkt haben, gehen Sie bitte zu www.powakaddy.com/support

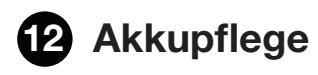

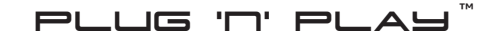

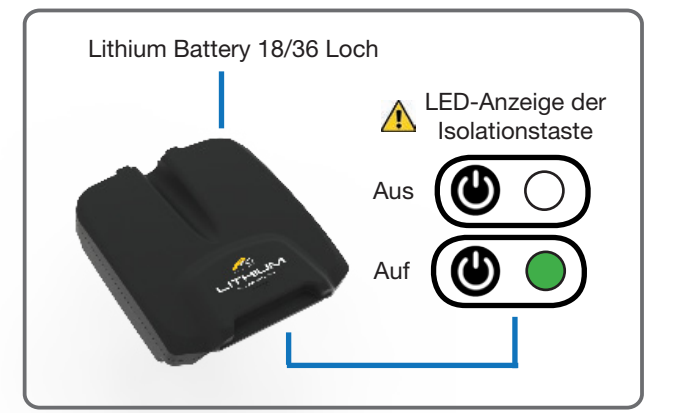

Ihr PowaKaddy- Trolley verfügt über ein innovatives Plug'n'Play ™ Akkusystem. Bitte lesen Sie sich die folgenden Anweisungen zur Pflege und zum Laden des Akkus durch, um die Lebensdauer des Akkus zu maximieren.

Die verfügbaren Batterien sind wie folgt:

Lithium 18-Loch | Lithium extended 36-Loch \*

\*Unter normalen Bedingungen solte der Standardaku annähernd 36 Loch Reichweite aufweisen. Einflüsse wie Zuladung, Nässe, hügeliges Gelände, Fahrund Spielverhalten beeinflußen die reichweite und Lebenszeit.

#### $\wedge$ Wichtige Sicherheitsinformationen zu Akkus und Ladegeräten

- Tauchen Sie den Akku niemals in Wasser.
- Lassen Sie den Akku niemals im Wagen, wenn Sie den Rahmen reinigen.
- Wenn Sie vermuten, dass Ihr Lithiumakku Wasser enthält, verwenden Sie das Gerät nicht und versuchen Sie nicht, es aufzuladen.
- Verwenden Sie niemals das Ladegerät oder den Akku, wenn die Kabel, Kontakte oder Gehäuse beschädigt sind.
- Wenn Sie den Akku fallen lassen, können die Zellen oder Schaltungskomponenten im Inneren beschädigt werden.
- LITHIUM-Akkus, DIE IN WASSER GETAUCHT ODER NACHHALTIGE SCHÄDEN ZUGEFÜGT WURDEN, SIND EINE FEUERGEFAHR. VERWENDEN SIE DEN AKKU NICHT MEHR. Lagern Sie diesen im Freien in einem nicht brennbaren Behälter und nicht in der Nähe von brennbaren Materialien. LADEN SIE DEN AKKU NICHT MEHR AUF. Wenn Sie sich an einen Service-Agenten wenden, müssen Sie erklären, was passiert ist. Wir empfehlen die sichere Entsorgung in Ihrer örtlichen Recyclingstelle.
- Laden Sie den Lithium-Akku nicht bei Temperaturen unter 0 °C auf und setzen Sie ihn nicht Temperaturen unter -5 °C oder über 40 °C aus.
- Stellen Sie das Ladegerät immer auf einer harten, flachen, hitzebeständigen Oberfläche auf. Nicht umwickeln oder abdecken, da das Ladegerät während des Betriebs Wärme erzeugt.
- Setzen Sie das Ladegerät niemals Regen, Feuchtigkeit oder Feuchtigkeit aus. Wenn Sie den Verdacht haben, dass eines davon aufgetreten ist, verwenden Sie das Ladegerät nicht.
- Laden Sie den Akku nur mit dem kompatiblen PowaKaddy-Ladegerät auf, das im Lieferumfang des Akkus enthalten ist.
- Entladen Sie den Akku niemals anders als bei normalem Gebrauch auf dem Wagen.
- Erkundigen Sie sich immer bei Ihrer Fluggesellschaft, bevor Sie versuchen, Batterien auf dem Luftweg zu transportieren.

# Aufladen Ihres Lithiumakkus

- Legen Sie den Akku und das Ladegerät auf eine harte, ebene Fläche und schließen Sie zuerst den Akku und das Ladegerät an, bevor Sie den Netzstrom anschließen und einschalten.
- Laden Sie Ihren Plug'n'Play-Lithium-Akku nur in eingeschaltenem Zustand auf. Die LED leuchtet.
- Das Ladegerät verfügt über 2 Leuchtanzeigen, die den Status des Akkus während des Ladevorgangs darstellen. Wenn Sie eine entladene Batterie anschließen, leuchtet das rote Licht auf, um den Ladezustand der Batterie anzuzeigen. Wenn der Massenladevorgang abgeschlossen ist, leuchtet das grüne Licht. Der Akku sollte aus dem Ladegerät entnommen werden, nachdem das grüne Licht leuchtet.
- Lassen Sie das Ladegerät niemals bei ausgeschaltetem Netz an der Batterie angeschlossen.
- Wir empfehlen, den Akku innerhalb von 24 Stunden nach Gebrauch aufzuladen, unabhängig von der Anzahl der Löcher.
- Dies kann bei einem Lithium-Akku bis zu 8 Stunden dauern, abhängig von der Kapazität des Akkus und der Entladetiefe beim Laden.
- Lassen Sie den Akku niemals für längere Zeit in entladenem Zustand, da dies die Lebensdauer des Akkus verringert und der Akku möglicherweise nicht mehr aufgeladen werden kann.
- Wenn der Akku längere Zeit nicht benutzt wird, empfehlen wir, ihn an einem kühlen, trockenen Ort zu lagern. Stellen Sie sicher, dass der Akku vollständig aufgeladen ist, bevor Sie ihn lagern und danach jeden Monat aufladen.
- Stellen Sie sicher, dass die grüne LED der Lithiumakkus während des Transports erlischt. An- und Ausschalter verwenden.
- Weitere Informationen finden Sie auf den Produktetiketten auf Ihrem Akku und Ladegerät.
- Entsorgen Sie den Akku am Ende der Lebensdauer bei Ihrem örtlichen Recycling-Center.